Students will use the digital camera, scanner, pen and tablet to create a collage of items that are important to the student. Students may use photographs that they have taken or scanned, objects that have been photographed or scanned, as well as items that they've drawn.

## *NOTE: Students may not use photos and images from the internet, nor photos and images that another person has created. This is plagiarism and a copyright violation and will result in a zero for the project.*

Good Resources to look for ideas…

[http://www.creativepro.com/article/photoshop-how-to-quick-and-easy-collages](http://www.creativepro.com/article/photoshop-how-to-quick-and-easy-collages-)<http://www.adobepress.com/articles/article.asp?p=438833>

Use the following tools in Photoshop to create a collage:

- Layers
- Selection Tools
- Adjusting color using brightness/contrast, levels and colors, etc. to make all the photos have a similar color quality
- Crop, rotating and resizing images
- Transforming images
- **•** Brush Tool with Brush Tool Options

The finished collage should exhibit the Principles of Design:

- Alignment
- Balance
- Contrast
- Emphasis
- Movement
- Pattern
- Rhythm
- Unity

Think of these rules while you are taking, finding, or editing your photos:

- Framing when framing the picture, try to fill the frame with relevant and interesting elements
- Emphasis include a focal point of the photograph, a subject that is emphasized
- Angle of view take pictures from the subject's eye level to capture it realistically, or change the angle to alter the point of view
- Balance create a sense of weight for the elements within the frame; some objects will have a large sense of weight and some will have a small sense of weight
- Rule of thirds offset your picture to help focus the viewer's eyes on the subject
- Close-ups take close-up pictures to capture details and highlight specific objects
- Tone and sharpness use light and shadow to focus attention on or draw attention away from your subject. Have your subject in focus and blur the extraneous elements to draw viewers to the subject
- Arrangement remove objects not essential to the composition, or eliminate them by changing the camera's perspective.

## **Requirements:**

- 1. The size of the collage should be 8.5 x 11 inches, or 11 x 8.5, 300 resolution
- 2. Your main image should be the background and take up most of the image.
- 3. Each photo should be on its own named layer.
- 4. Adjustments should be made to photos to incorporate them into the collage.
- 5. Selections should be neat and clean.
- 6. All photos and drawing should be school appropriate.
- 7. Filters should be used to enhance the feel of a photo or drawing.
- 8. Your full name should be typed neatly with the period number in the lower right hand corner.
- 9. All photos and artwork should be original.
- 10. File should be saved as #\_LastName\_What Defines You Collage.psd
- 11. Then save it again as a JPG when you are finished
- 12. Turn your PSD file into Poland > Drop when you are finished updating your Google Site.

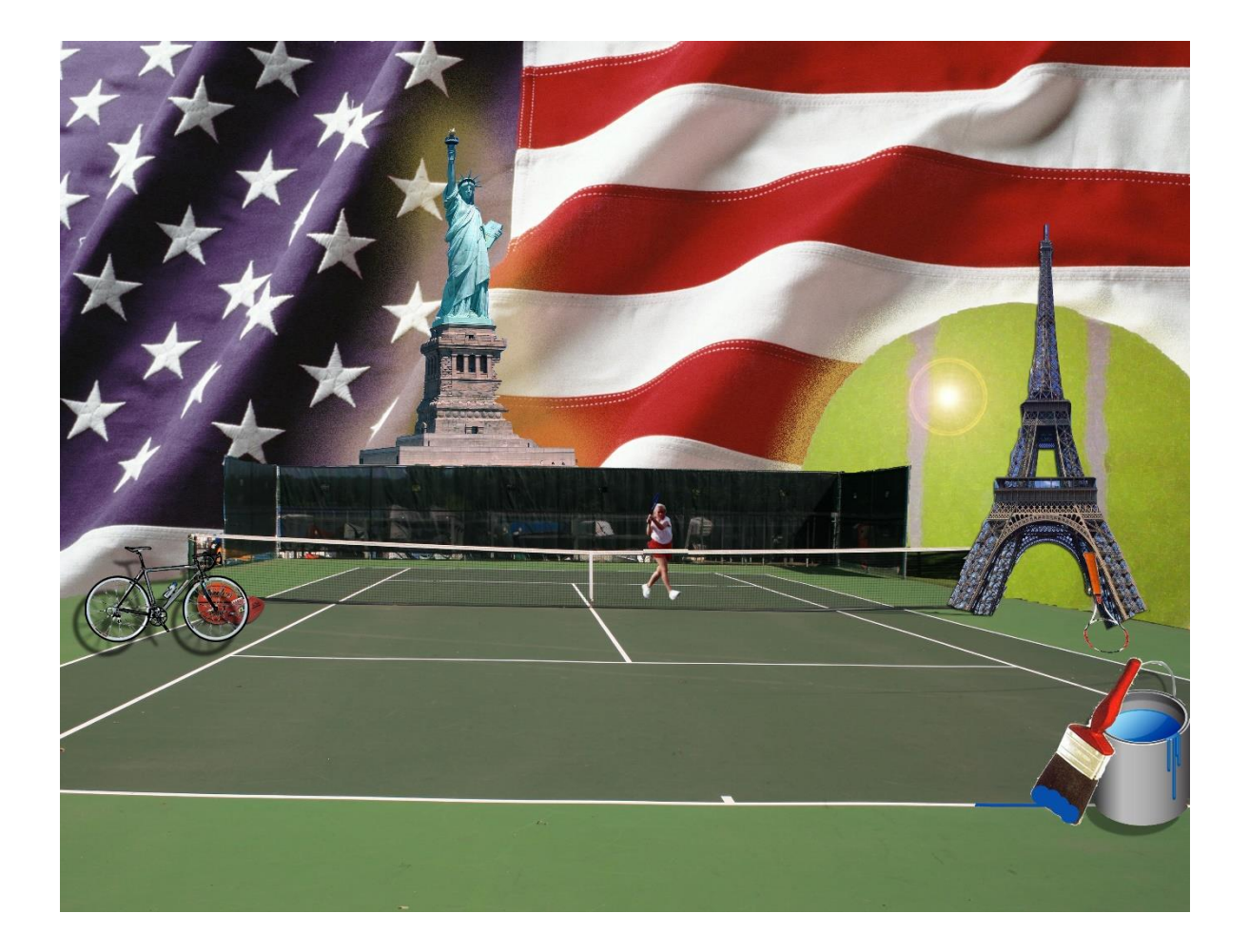